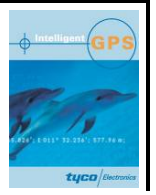

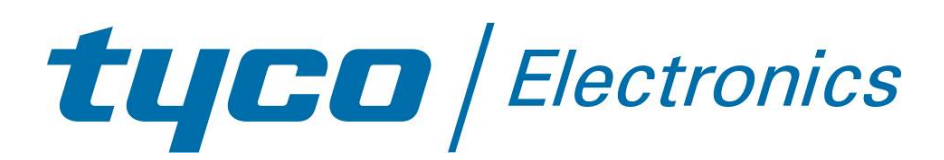

# **GPS Firmware A1037-A**

**A description of the standard GPS firmware provided on Tyco Electronics' GPS modules A1037-A** 

# **User's Manual**

**Version 1.2 Software Revision 4.30** 

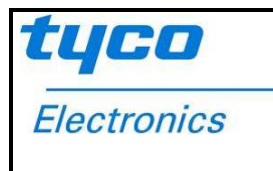

**This page was intentionally left blank.**

**Revision History** 

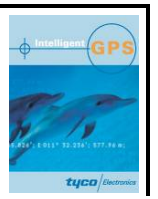

# **Revision History**

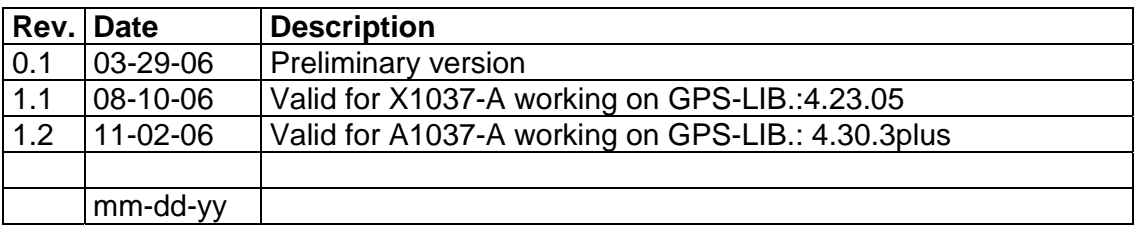

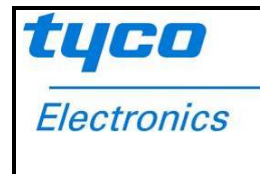

# **Disclaimer**

THIS DOCUMENT CONTAINS PROPRIETARY INFORMATION OF TYCO ELEC-TRONICS CORPORATION/POWER SYSTEMS (TYCO ELECTRONICS). IT MAY NOT BE COPIED OR TRANSMITTED BY ANY MEANS, PASSED TO OTHERS, OR STORED IN ANY RETRIEVAL SYSTEM OR MEDIA, WITHOUT PRIOR CONSENT OF TYCO ELECTRONICS OR ITS AUTHORIZED AGENTS.

THE INFORMATION IN THIS DOCUMENT IS, TO THE BEST OF OUR KNOWLEDGE, ENTIRELY CORRECT. HOWEVER, TYCO ELECTRONICS CAN NEITHER ACCEPT LIABILITY FOR ANY INACCURACIES, OR THE CONSEQUENCES THEREOF, NOR FOR ANY LIABILITY ARISING FROM THE USE OR APPLICATION OF ANY CIRCUIT, PRODUCT, OR EXAMPLE SHOWN IN THE DOCUMENT.

THE PRODUCT (HARD- AND SOFTWARE) DESCRIBED IN THIS DOCUMEN-TATION IS NOT AUTHORIZED FOR USE IN LIFE SUPPORT DEVICES OR SYSTEMS WITHOUT THE EXPRESS WRITTEN APPROVAL OF TYCO ELEC-TRONICS.

THIS DOCUMENT MAY PROVIDE LINKS TO OTHER WORLD WIDE WEB SITES OR RESOURCES. BECAUSE TYCO ELECTRONICS HAS NO CONTROL OVER SUCH SITES AND RESOURCES, TYCO ELECTRONICS SHALL NOT BE RESPONSIBLE FOR THE AVAILABILITY OF SUCH EXTERNAL SITES OR RESOURCES, AND DOES NOT ENDORSE AND IS NOT RESPONSIBLE OR LIABLE FOR ANY CONTENT, ADVERTISING, PRODUCTS, OR OTHER MATERIALS ON OR AVAILABLE FROM SUCH SITES OR RESOURCES. TYCO ELECTRONICS SHALL NOT BE RESPONSIBLE OR LIABLE, DIRECTLY OR INDIRECTLY, FOR ANY DAMAGE OR LOSS CAUSED OR ALLEGED TO BE CAUSED BY OR IN CONNECTION WITH USE OF OR RELIANCE ON ANY SUCH CONTENT, GOODS OR SERVICES AVAILABLE ON OR THROUGH ANY SUCH SITE OR RESOURCE.

TYCO ELECTRONICS RESERVES THE RIGHT TO CHANGE, MODIFY, OR IMPROVE THIS DOCUMENT OR THE PRODUCT DESCRIBED HEREIN, AS SEEN FIT BY TYCO ELECTRONICS WITHOUT FURTHER NOTICE.

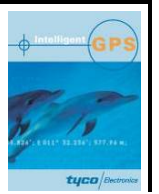

# **Table of Contents**

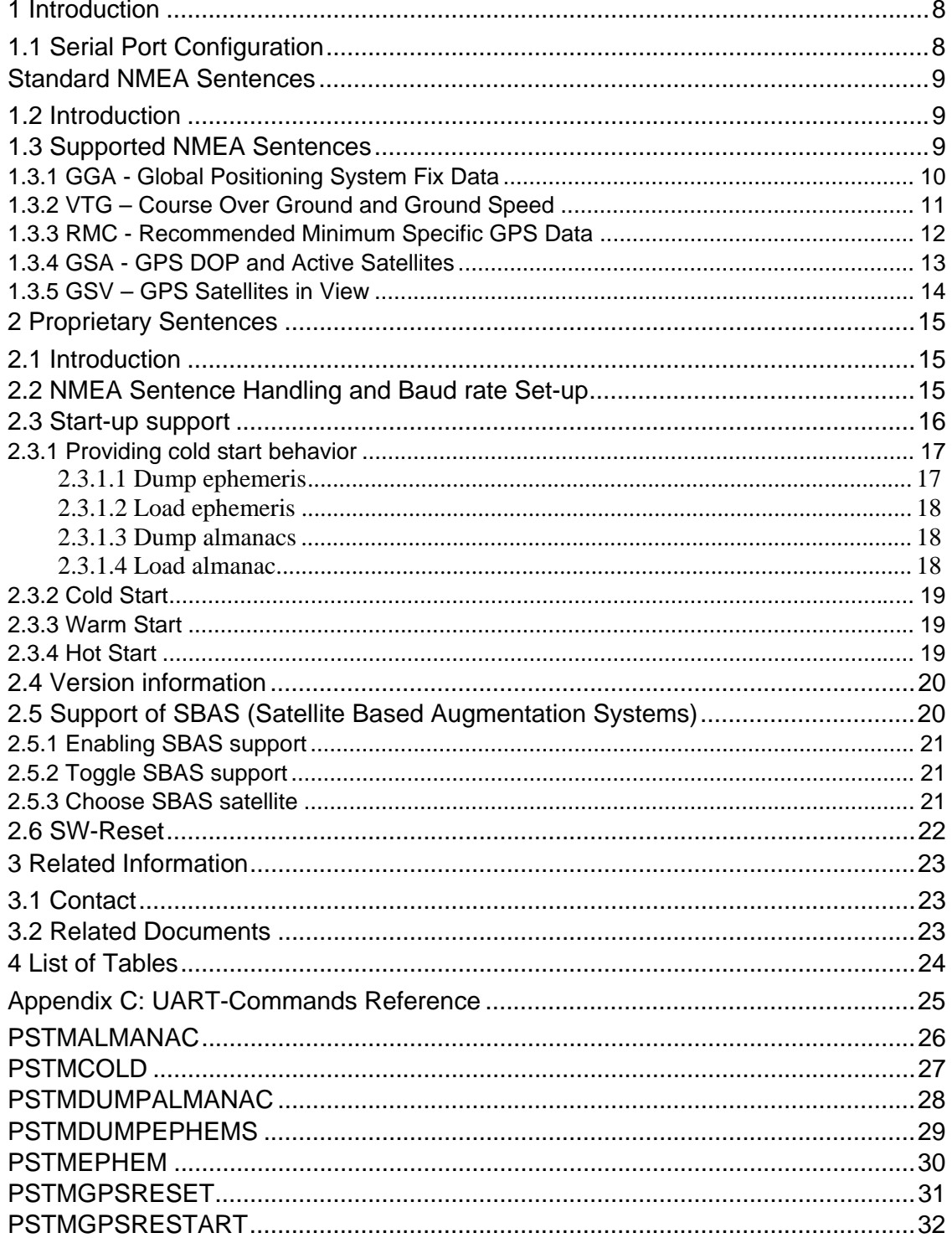

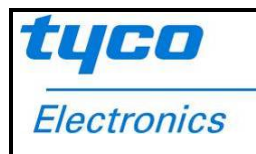

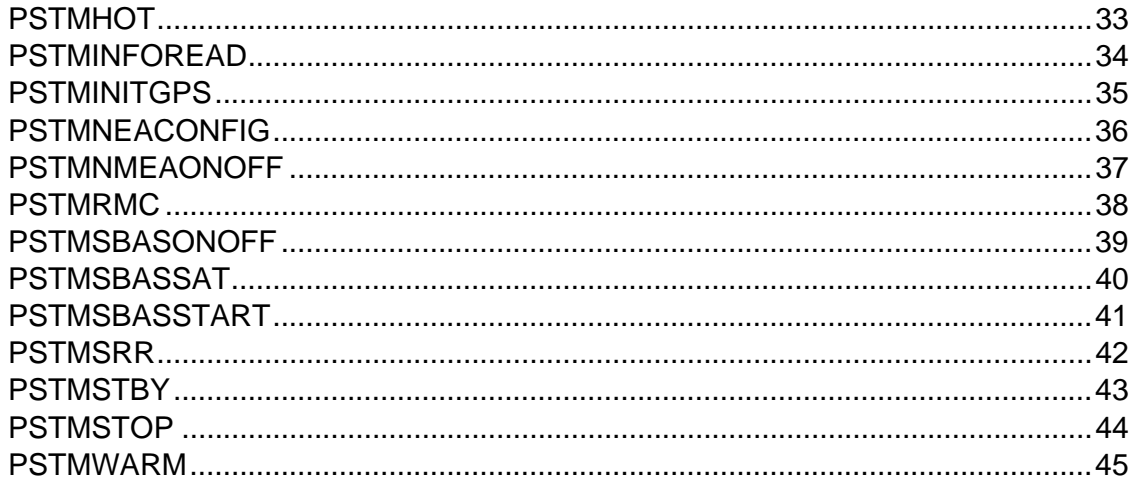

**Table of Contents** 

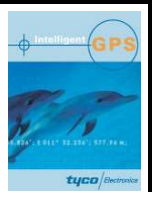

**This page was intentionally left blank.**

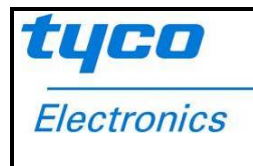

# **1 Introduction**

This document contains a detailed description of Tyco Electronics' standard GPS firmware used in the GPS modules A1037-A.

The purpose of this paper is the explanation of the behavior of the "NMEA" interface, i.e. a description of the outputs coming from this interface, and a summary of the commands that can be issued to this interface. This will allow easy and full adjustment and control of the module.

### **1.1 Serial Port Configuration**

The firmware supports the bi-directional serial interface of Tyco Electronics' GPS module. It is implemented by use of the full duplex UART (Universal Asynchronous Receiver Transmitter) interface of the GPS processor.

- For the communication with UART the use of a kind of terminal program or another appropriate method is necessary.
- UART communication is always on port 0 (pin Tx0 and Rx0) of the module
- The default configuration of this serial port is: 4800 baud, 8 data bits, no parity, 1 stop bit, no flow control!

This interface is bi-directional, i.e. on the one side the output of the GPS modules (NMEA sentences, etc.) is sent to the UART interface, on the other side the UART interface can be used to send commands to Tyco Electronics' GPS modules.

#### **List of Tables and Figures**

# **Standard NMEA Sentences**

## **1.2 Introduction**

The **N**ational **M**arine **E**lectronics **A**ssociation created a uniform interface standard for digital data exchange between different marine electronic products back in the early nineteen-eighties.

- NMEA information is transmitted from a 'vendor' in 'sentences' with a maximum length of 80 characters.
- The general format is: "\$<vendor><message><parameters>\*<checksum><CR><LF>".
- The combination of <vendor><message> is called address field.
- The vendor code for the Global Positioning System is "GP".
- In this document NMEA sentences refer to the NMEA 0183 Standard.

For details see: http://www.nmea.org http://www.nmea.org/pub/index.html

For an introduction into GPS NMEA sentences see: http://home.mira.net/~gnb/gps/nmea.html

# **1.3 Supported NMEA Sentences**

The Tyco Electronics' GPS firmware currently supports 6 NMEA sentences:

- \$GPGGA (default: ON)
- \$GPVTG (default: ON)
- **\$GPRMC** (default: OFF)
- \$GPGSA (default: ON)
- \$GPGSV (default: ON)

The sentences that are switched on are transmitted with an update rate of 1/s. The following paragraphs give an overview of NMEA messages with example strings and short explanation.

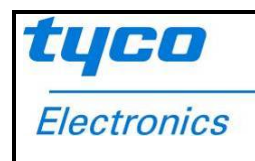

 $\mathbf{r}$ 

# **1.3.1 GGA - Global Positioning System Fix Data**

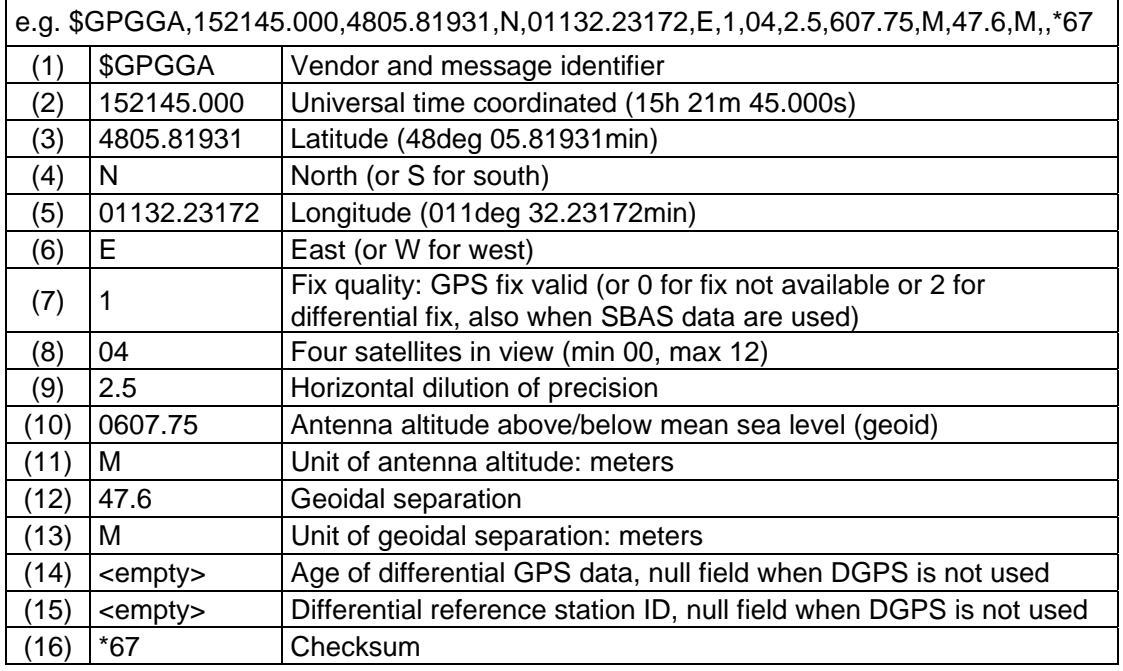

Table 1: GGA example and description

**List of Tables and Figures** 

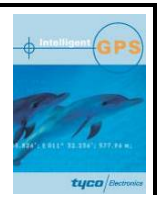

# **1.3.2 VTG – Course Over Ground and Ground Speed**

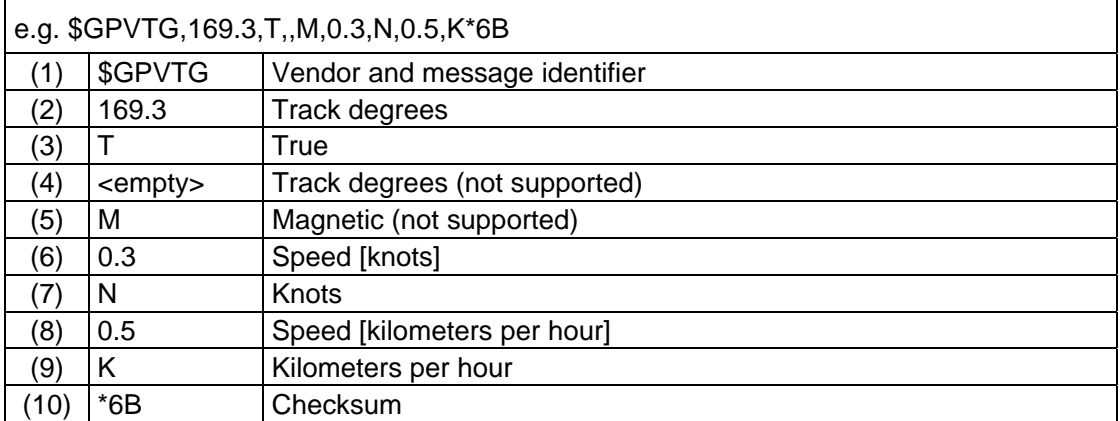

Table 2: VTG example and description

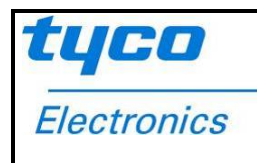

 $\mathbf{r}$ 

# **1.3.3 RMC - Recommended Minimum Specific GPS Data**

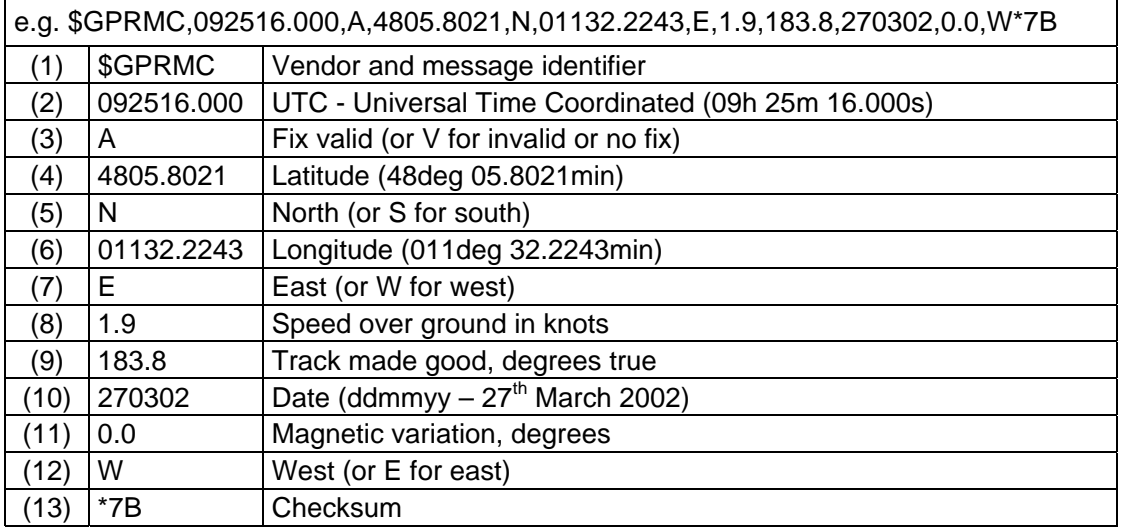

Table 3: RMC example and description

**List of Tables** 

**and Figures** 

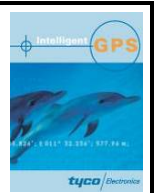

## **1.3.4 GSA - GPS DOP and Active Satellites**

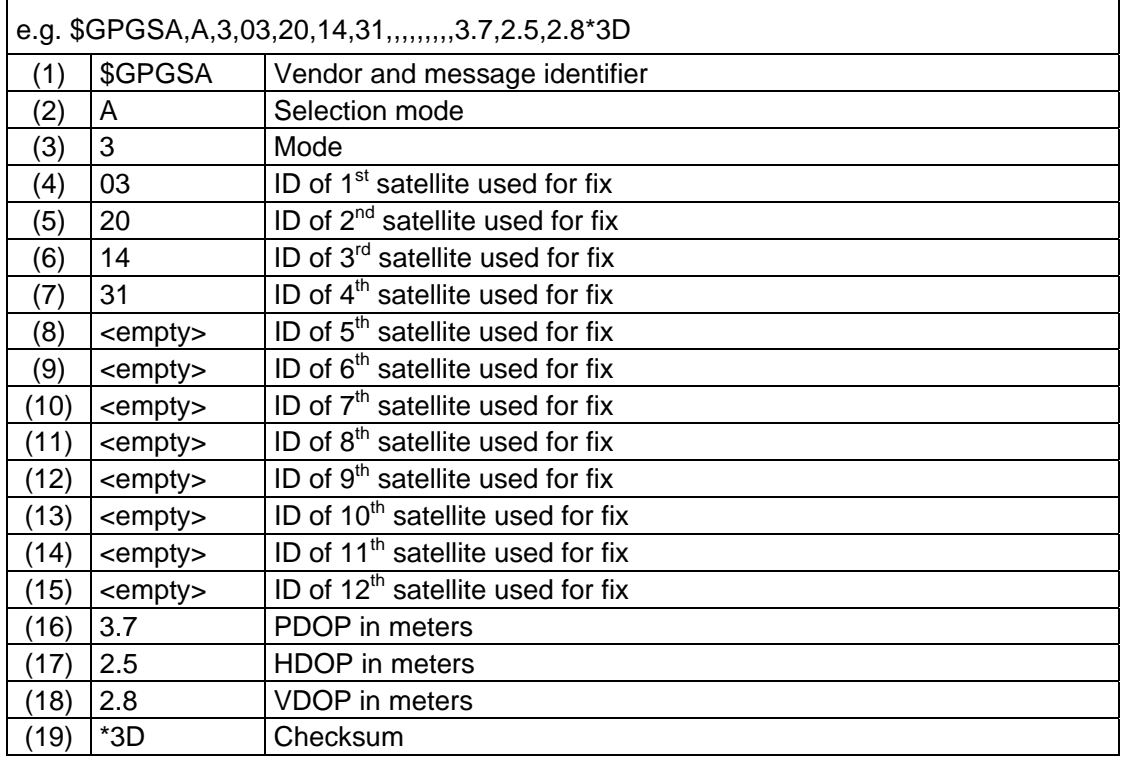

Table 4: GSA example and description

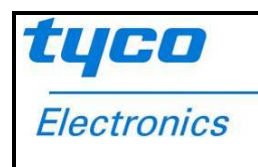

# **1.3.5 GSV – GPS Satellites in View**

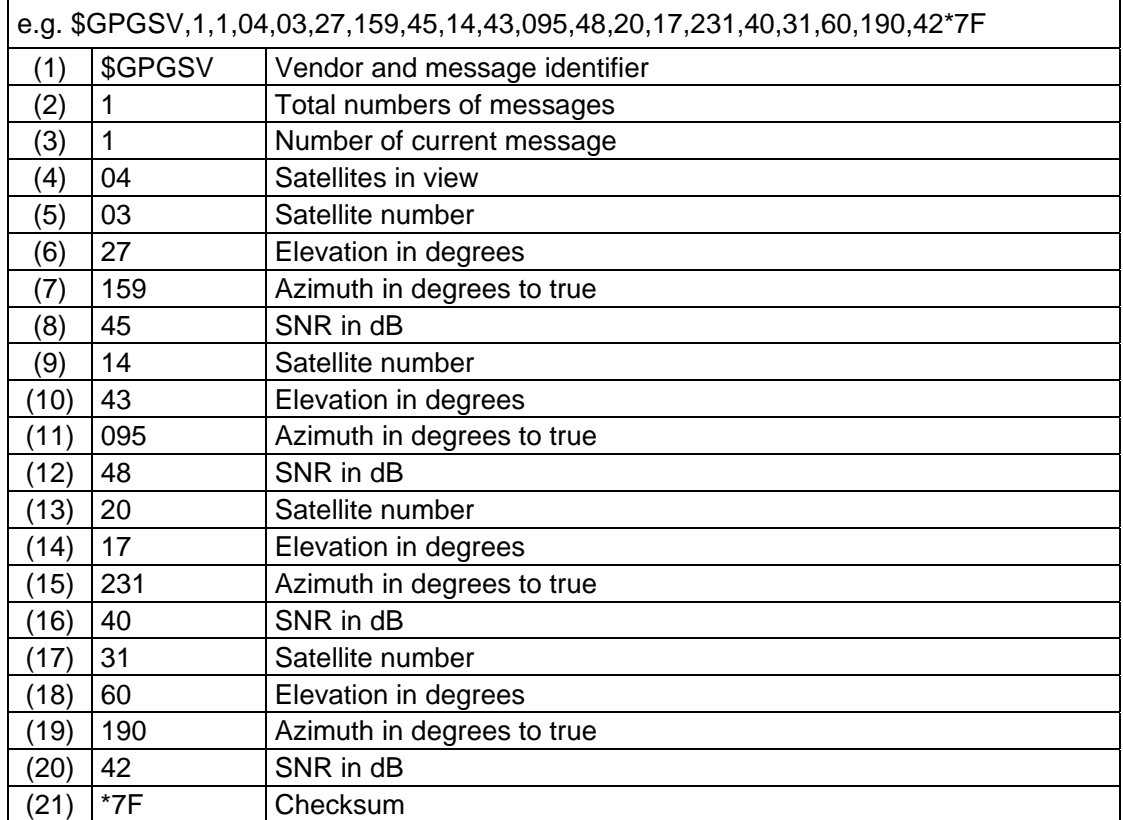

Table 5: GSV example and description

# **List of Tables**

**and Figures** 

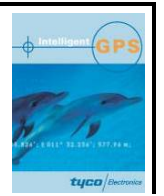

# **2 Proprietary Sentences**

## **2.1 Introduction**

Device manufacturer define extensions of the standard NMEA protocol or sentences thereof.

- The general format is: "\$<vendor><message><parameters><CR><LF>". Note that a checksum is NOT required!
- The combination of <vendor><message> is called address field.
- The general format of the address field (vendor + message identifier) is: "P<manufacturer code><message code> with "P" for proprietary".

## **2.2 NMEA Sentence Handling and Baud rate Set-up**

**The following commands handle the configuration of NMEA outputs.** 

- **\$PSTMNMEAONOFF: Toggle NMEA sentences**
- **\$PSTMRMC: Toggle RMC sentence**

#### **\$PSTMNMEACONFIG,<NMEACONCODE>** Configures NMEA

Arguments: NMEACONCODE Code for NMEA output sentences configuration, syntax: 0,xxxxxxx,yyyy,z

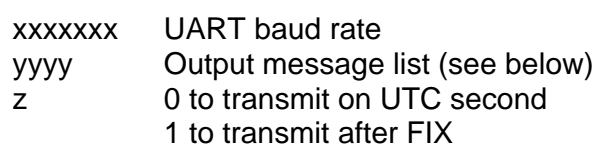

**Description:** This command configures baud rate, message list and transmit mode of NMEA output sentences.

No response!

**See also:** ---

Table 6: NMEA sentences update part 1

Message list:

The message list is the sum of the IDs of each message included to the list. Example: to have GSA and GSV output messages the message list must be 12.

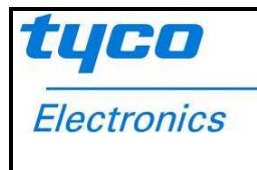

Available NMEA output messages, message IDs:

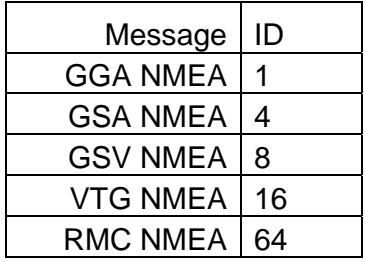

Table 7: NMEA sentences update part 2

#### **2.3 Start-up support**

In order to improve the TTFF (Time to First Fix) after the receiver module was switched off the start up can be supported by providing a rough time and position information. The date/time provided should be exact to a few minutes, while for the position information a very rough estimation will help already. Tests did show positive results even with uncertainties of 1,000km.

The command for setting time and position has the following format:

• \$PSTMINITGPS,<position&time>

To set <position&time> the following syntax is valid:

**position&timecode** Code for setting new position and time, syntax:

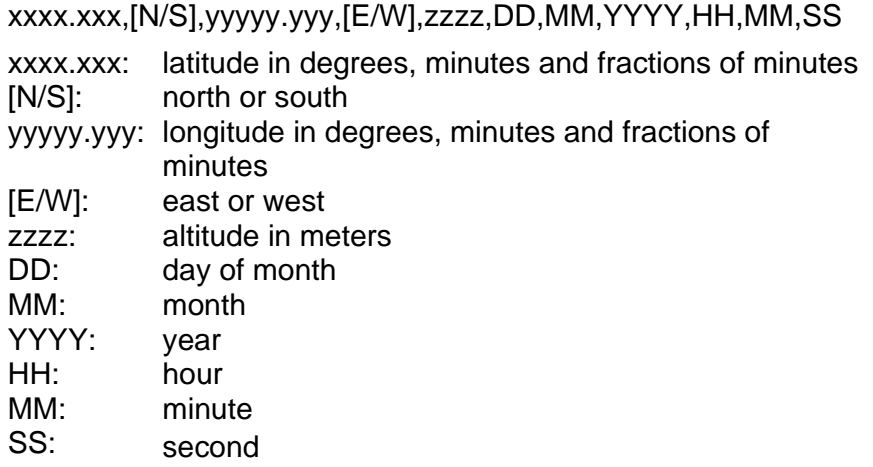

Table 8: GPS start up support

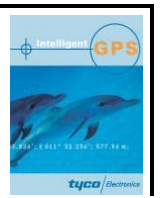

For example to set the date to March 25, 2006, the time to 1:05 p.m. and the location is closed to Munich, Germany the command will look like this:

• \$PSTMINITGPS,4804.000,N,01139.000,E,0500,25,03,2006,13,05,00

Please note that the position is accepted only, if the number of digits before and after the decimal point is correct. For the latitude 4 digits before and 3 digits after the decimal point are required, for the longitude 5 digits before and again 3 digits after, respectively.

#### **2.3.1 Providing cold start behavior**

A1037-A is a ROM based GPS receiver module. Power down the module will delete all ephemeris and almanac data in the GPS engine and will end in a cold start next time the module will be powered on again.

This can be provided by reading out the ephemeris / almanacs before power down to module and reload it after power up the module again.

Please note: Ephemeris data are valid for 4 hours Almanac data are valid for 3 month

#### **2.3.1.1 Dump ephemeris**

#### • **\$PSTMDUMPEPHEMS**

This command sends out all ephemeris stored in the backup RAM

Result:

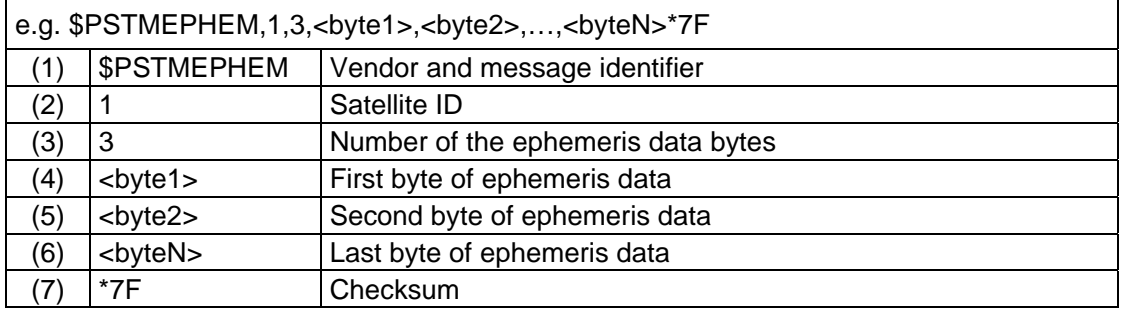

#### Table 9: Ephemeris data output

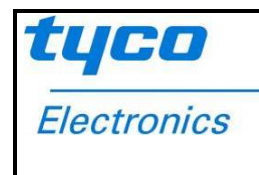

#### **2.3.1.2 Load ephemeris**

#### • **\$PSTMEPHEM**

This command load ephemeris data into backup RAM. This will end up in hot start.

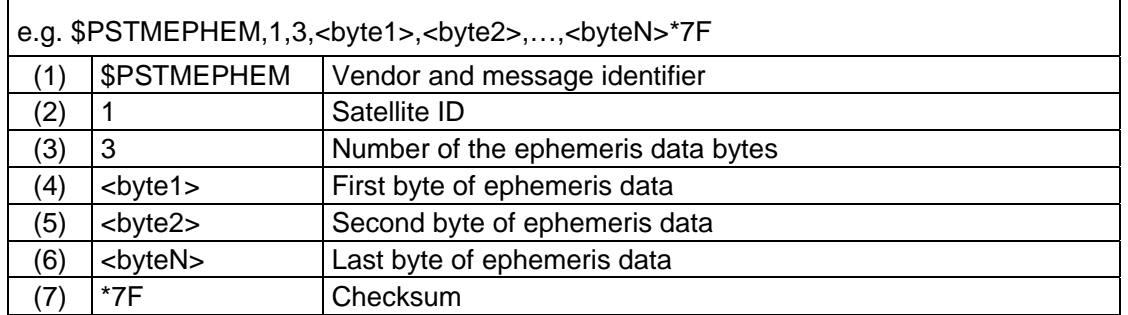

Table 10: Load ephemeris data

#### **2.3.1.3 Dump almanacs**

#### • **\$PSTMDUMPALMANAC**

This command sends out alamanacs stored in the backup RAM.

Result:

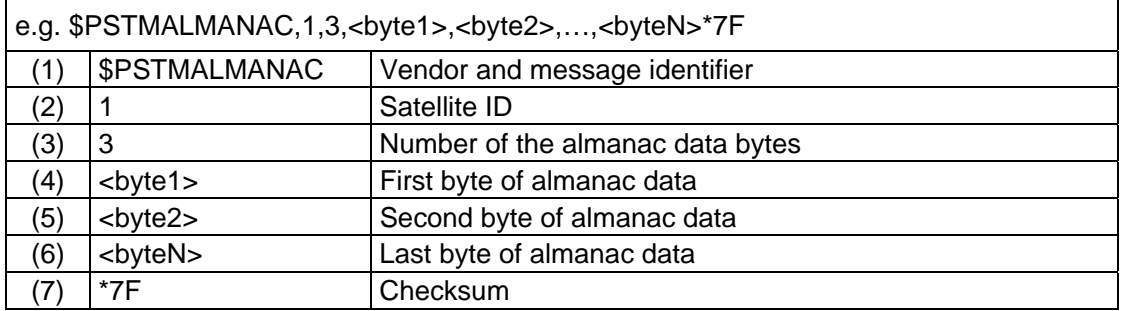

#### Table 11: Almanac data output

#### **2.3.1.4 Load almanac**

**List of Tables and Figures** 

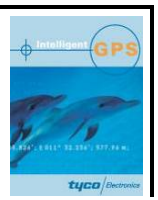

#### • **\$PSTMALMANAC**

This command load almanac data into backup RAM. This will end up in warm start.

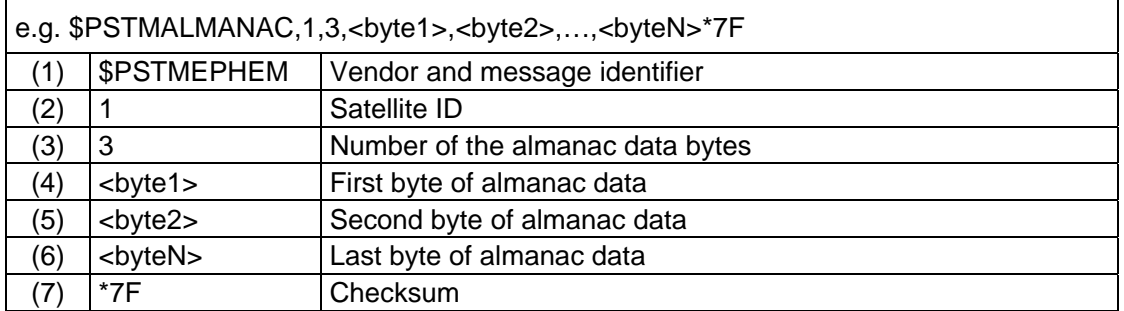

Table 12: Load almanac data

#### **2.3.2 Cold Start**

#### • **\$PSTMCOLD**

This command erases all the almanacs and ephemerics, stored in the backup RAM and then reboots the system.

#### **2.3.3 Warm Start**

#### • **\$PSTMWARM**

This command erases all ephemerics, stored in the backup RAM and then reboots the system

#### **2.3.4 Hot Start**

#### • **\$PSTMHOT**

This command reboots the system without erasing any datas.

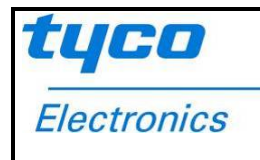

#### **2.4 Version information**

A special command is implemented in order to return the serial number of ST GPS engine.

• **\$PSTMINFOREAD**: Initiates serial number output

The version information will be returned in the following format:

\$PSTMVER, GPSLIB\_04.23.05PAL ARM – DEC 02 2005 11:14:50,SW COMMANDS rel 1.0 (Dec 02 2005 12:22:53)\*47

### **2.5 Support of SBAS (Satellite Based Augmentation Systems)**

*Current X1037-A is an engineering sample of the A1037-A. This version does not Support SBAS. Mass production units A1037-A will support SBAS.* 

Starting with firmware version 4.30.00, the A1037 will support **S**atellite **B**ased **A**ugmentation **S**ystems (SBAS) systems. Two systems around the world transmit signals that can be interpreted by the receiver. As normal GPS satellites, the geostationary satellites that are used for the transmission of the information are identified by a unique PRN (Pseudo Random Noise number), a satellite ID. This is the PRN ID information for WAAS (**W**ide **A**rea **A**ugmentation **S**ystem) and EGNOS (**E**uropean **G**eostationary **N**avigation **O**verlay **S**ystem);

The following PRNs have been allocated to the WAAS system (region: USA, Canada and Mexico):

PRN 122 - Inmarsat 3F4 AOR-W 54.0º W PRN 134 - Inmarsat 3F3 POR 178.0º E

The following PRNs have been allocated to the EGNOS system (region: Europe, Africa and Venezuela):

PRN 120 - Inmarsat 3F2 AOR-E 15.5º W PRN 124 - Artemis 21.5º E PRN 126 - Inmarsat 3F5 IOR-W 25.0º E PRN 131 - Inmarsat 3F1 IOR-E 64.0º E

#### **List of Tables and Figures**

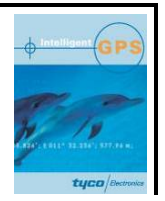

The following PRNs have been allocated to the MSAS system (region: Japan, Australia and Hawaii):

PRN 129 - MTSAT 1 140.0° E PRN 137 - MTSAT 2 (to be launched yet, replacement of MTSAT 1)

### **2.5.1 Enabling SBAS support**

By default, SBAS support is switched off. To switch on SBAS support one needs to issue the following command to the receiver:

• \$PSTMSBASSTART

In recognition of the command the receiver will respond with SBAS version information:

• \$PTYCSBAS, ON\*30

#### **2.5.2 Toggle SBAS support**

• **\$PSTMSBASONOFF**

This command will toggle the SBAS support. If the SBAS was active, this command will stop SBAS support and vice versa.

#### **2.5.3 Choose SBAS satellite**

• **\$PSTMSBASSAT,120** 

After issuing this command the GPS engine will start to track the SBAS Satellite 120. If the parameter is "0" the system automatically searches for the SBAS satellite which is available in the user region.

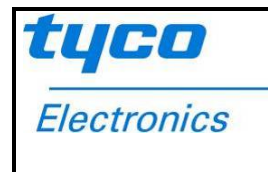

# **2.6 SW-Reset**

This command will reset the GPS engine. The command is named:

• \$PSTMGPSRESET

**List of Tables and Figures** 

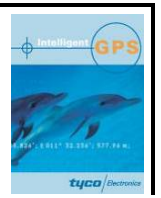

# **3 Related Information**

# **3.1 Contact**

This manual was created with due diligence. We hope that it will be helpful to the user to get the most out of the GPS module.

Anyway, inputs about errors or mistakable verbalizations and comments or proposals to TYCO Electronics, Power Systems in Munich, Germany, for further improvements are highly appreciated.

#### **Tyco Electronics**

**Power Systems**  Finsinger Feld 1 85521 Ottobrunn, Germany Tel.: +49 89 6089 838 Fax: +49 89 6089 835 gps@tycoelectronics.com. www.tycoelectronics.com/gps.

Further contact addresses: Info.gps@tycoelectronics.com. support.gps@tycoelectronics.com. sales.gps@tycoelectronics.com.

## **3.2 Related Documents**

- Manual: T.E. GPS Receivers A1037 (TYCO)
- Manual: T.E. GPS Evaluation Kit EVA1037-A (TYCO)

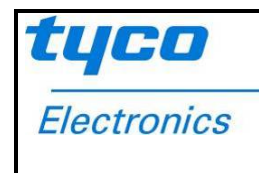

# **4 List of Tables**

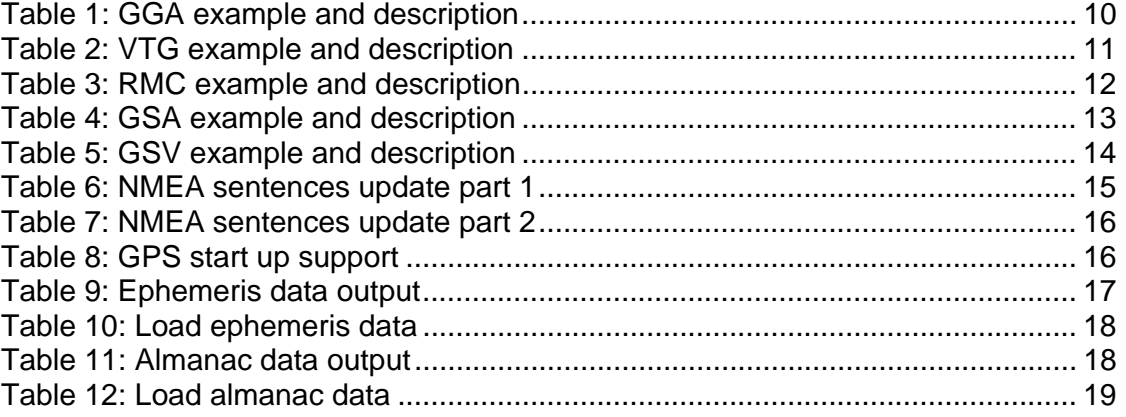

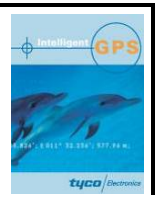

# **Appendix C: UART-Commands Reference**

The following is an explanation of all UART commands (in alphabetical order) that will be recognized by the module with the current firmware revision.

#### **The following notation is used:**

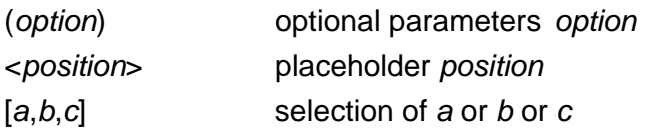

#### **Example 1:**

\$PSTMNMEACONFIG,0,4800,65,1

This command will output RMC and GGA NMEA sentences with 4800 baud after getting a fix.

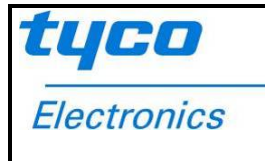

# **PSTMALMANAC**

### **\$PSTMALMANC,<almanacs data>** Load Almanacs data

**Arguments:** Almanacs data Code for loading ephemeris: <sat ID>,<N>,<br/>byte1>,<br/>shyte2>,...,<br/>shyteN>\*7F

**Description:** Load almanacs data into backup RAM See also: Page 19, Table 12

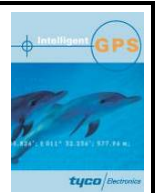

# **PSTMCOLD**

**\$PSTMCOLD Perform COLD** start

**Arguments:** none

**Description:** Perform COLD Start. This command erases all the almanacs and ephemerics, stored in the backup RAM and then reboots the system.

**No response!** 

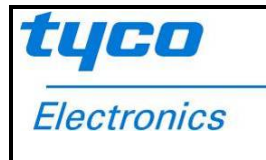

# **PSTMDUMPALMANAC**

#### **\$PSTMDUMPALMANAC Dump almanacs**

**Arguments:** None

**Description:** This command send out all almanacs data stored in the back up RAM

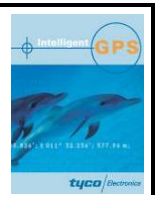

# **PSTMDUMPEPHEMS**

## **\$PSTMDUMPEPHEMS Dump ephemeris**

**Arguments:** none

**Description:** This command send out all ephemeris data stored in the back up RAM

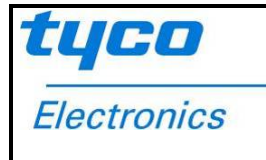

## **PSTMEPHEM**

#### **\$PSTMEPHEM,<ephemeris data>** Load ephemeris data

**Arguments:** Ephemeris data Code for loading ephemeris: <sat ID>,<N>,<br/>>byte1>,<br/><br/>syte2>,...,<br/>byteN>\*7F

**Description:** Load ephemeris data into backup RAM **See also:** Page 18, Table 10

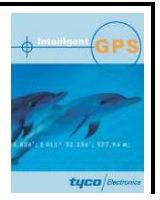

# **PSTMGPSRESET**

**\$PSTMGPSRESET** SPSTMGPSRESET

**Arguments:** None

**Description:** This command resets the GPS module.

**No response!** 

**See also:** ---

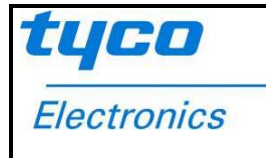

# **Appendix**

**UART Commands** 

# **PSTMGPSRESTART**

**\$PSTMGPSRESTART** Restarts the GPS engine

**Arguments:** None

**Description:** This command restarts the GPS module. **No response!** 

**See also:** ---

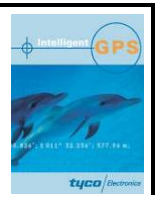

# **PSTMHOT**

**\$PSTMHOT Perform HOT start** 

**Arguments:** none **Description:** Perform HOT Start. This command reboots the system without erasing any backup data. **No response!** 

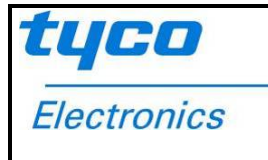

# **Appendix**

#### **UART Commands**

# **PSTMINFOREAD**

**\$PSTMINFOREAD** Initiates serial number output

**Arguments:** none

**Description:** Initiates serial number output

Issuing this command leads to a one time output of the module serial number

**See also:** ---

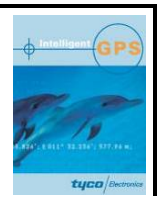

# **PSTMINITGPS**

#### **\$PSTMINITGPS,<position&timecode>** Initialize GPS position and time

Arguments: position& Code for setting new position and time, syntax:

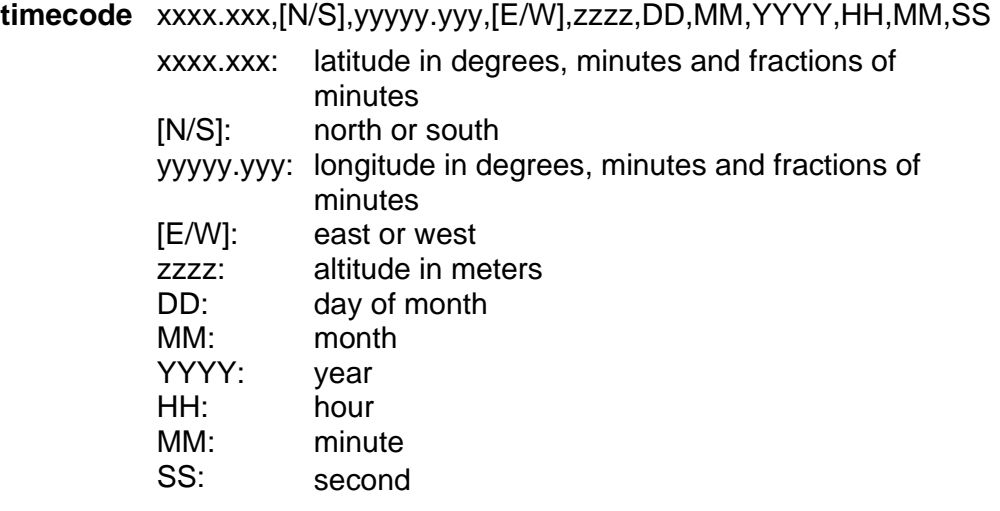

**Description:** Initialize GPS position and time. This additional information will help to speed-up the starting time under certain circumstances. No response!

**See also:** ---

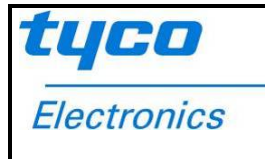

#### **PSTMNEACONFIG**

#### **\$PSTMNMEACONFIG,<NMEACONCODE>** Configures NMEA

Arguments: NMEACONCODE Code for NMEA output sentences configuration, syntax:

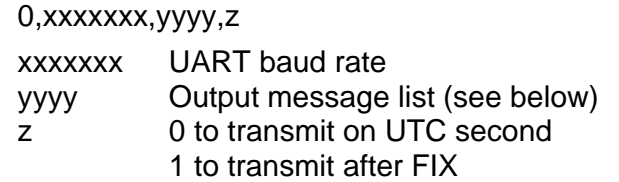

**Description:** This command configures baud rate, message list and transmit mode of NMEA output sentences.

No response!

**See also:** ---

Message list:

The message list is the sum of the IDs of each message included to the list. Example: to have GSA and GSV output messages the message list must be 12.

Available NMEA output messages, message IDs:

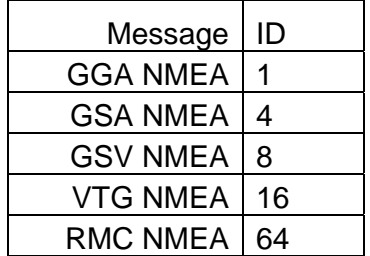

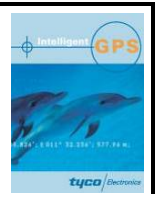

# **PSTMNMEAONOFF**

**\$PSTMNMEAONOFF** Toggle NMEA output message

**Arguments:** None

**Description:** Controls NMEA output sentences Toggle the NMEA output message. If it has been switched ON before it becomes switched OFF and vice versa.

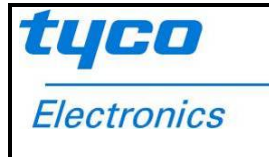

# **PSTMRMC**

**\$PSTMRMC Toggle RMC** message

**Arguments:** none

**Description:** Controls NMEA sentence \$GPRMC

Toggle the NMEA output message. If it has been switched ON before it becomes switched OFF and vice versa.

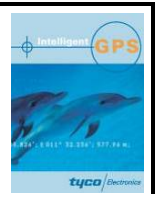

# **PSTMSBASONOFF**

**\$PSTMSBASONOFF** Toggle SBAS support

**Arguments:** none

**Description:** This command will toggle the SBAS support. If the SBAS was active, this command will stop SBAS support and vice versa.

No Response:

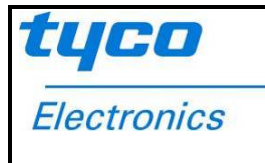

**Appendix** 

**UART Commands** 

## **PSTMSBASSAT**

#### **\$PSTMSBASSAT<SBAS ID>** Change SBAS satellite

**Arguments:** SBAS ID Number of SBAS satellite

**Description:** After issuing this command the GPS engine will start to track the dedicated SBAS Satellite. If the parameter is "0" the system automatically searches for the SBAS satellite which is available in the user region.

No Response:

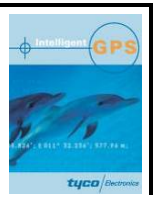

# **PSTMSBASSTART**

#### **\$PSTMSBASSTART** SPSTMSBASSTART SERIES START SERIES SUPPORT

**Arguments:** none

**Description:** SBAS support will be started

Response: output of SBAS version information

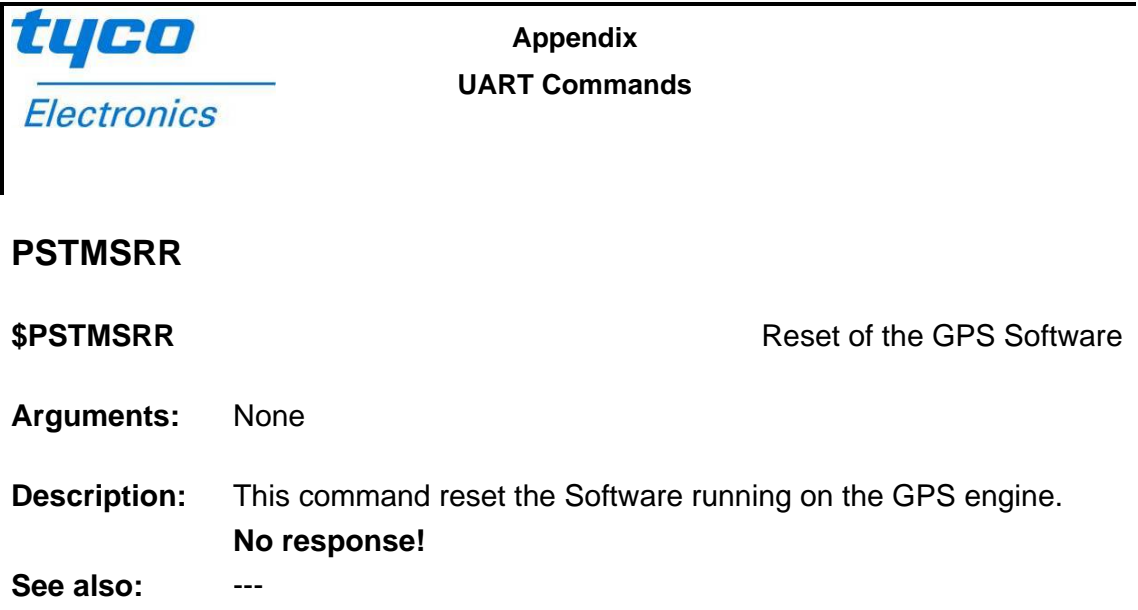

# **Appendix**

## **UART Commands**

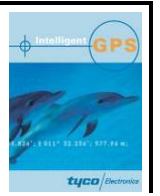

# **PSTMSTBY**

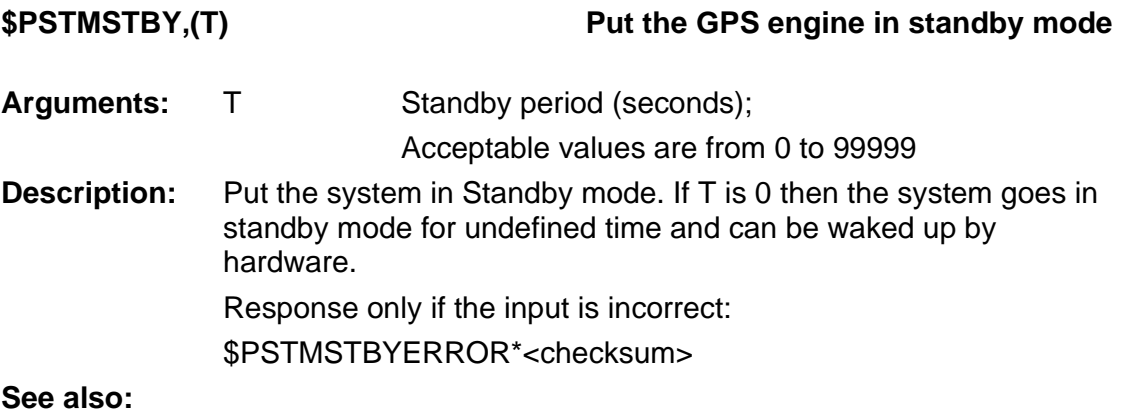

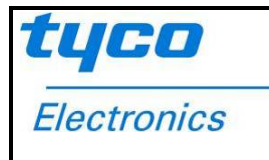

# **PSTMSTOP**

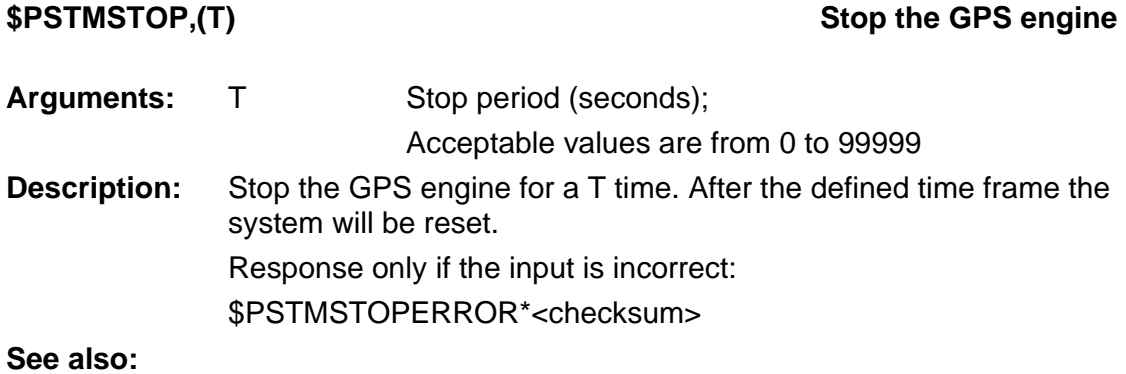

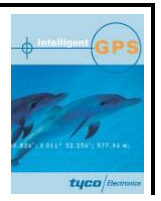

# **PSTMWARM**

**\$PSTMWARM Perform WARM start** 

**Arguments:** none **Description:** Perform WARM Start. This command erases all the ephemerics, stored in the backup RAM and then reboots the system.

**No response!** 

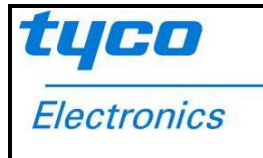

**This page was intentionally left blank.**